# Save Album Art as folder.jpg

## v3.10

For iTunes 11+/macOS 10.12+ Find more free AppleScripts and info on writing your own at Doug's AppleScripts for iTunes.

This script will export the artwork of the selected tracks or tracks in the selected playlist—as a single JPEG image file named **folder.jpg** and save it in the folder which contains each selected track's file—presumably the track's Album folder.

Some third-party music players and systems (Sonos, for example) may look for a "folder.jpg" here to use as display artwork.

# For macOS 10.12 and later only.

This app is free to try full-featured for 10 days. If you like it you can purchase a code for \$1.99 which will unlock the 10 day trial restriction. Launch the app and click "Register..." in its File menu to make an in-app purchase through PayPal.

# **Installation:**

This script is an **AppleScript applet** and can be run by double-clicking its icon in the Finder. However, it is probably best accessed from the iTunes Script menu.

Put AppleScripts in your iTunes "Scripts" folder. This is located at [user name] / Library / iTunes / Scripts / .

The user Library directory is hidden by default. To make it visible, hold down the Option key on your keyboard and select **Go > Library** from the Finder.

If the [user name] / Library / folder does not contain the "iTunes" or "Scripts" folders then then create them and put the script(s) in the "Scripts" folder. AppleScripts will then appear in iTunes' Script menu, and can be activated by selecting by name and clicking. Be sure to also save this Read Me document in a safe and convenient place.

See the online Download FAQ for more info and video on downloading and installing AppleScripts.

# **How to use:**

Launch the **Save Album Art as folder.jpg** script by clicking on its name in the iTunes Script menu.

This window will display-and float above iTunes until it is Quit:

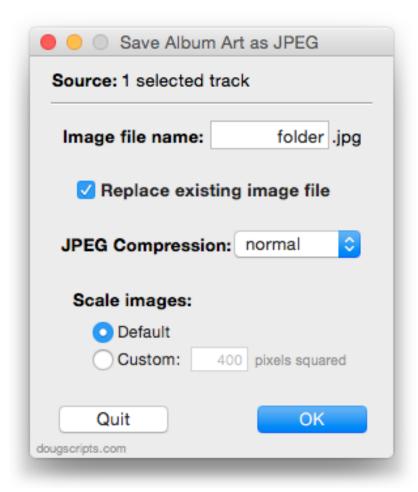

While the applet is running the **Source** will stay updated with your tracks or playlist selection.

## **Setting Imaging Preferences**

By default, the script saves each file as a JPEG image file using the name "folder.jpg" with "normal" compression quality using the dimensions of the original artwork data. You can change these settings and they will be remembered the next time you run the script.

If you prefer a different file name than the default name "folder" ("cover", "album" are common), enter it.

If you want to keep an existing *folder.jpg* file (or whatever you have named it), uncheck the "Replace existing image file" checkbox. Otherwise, any existing *folder.jpg* file will be replaced.

The **JPEG Compression** popup sets the quality of the compressed file to *low*, *normal*, *medium* or *best*. These are four standard **sips** values. The lower the quality setting,

the smaller the file.

If the settings are satisfactory, click the **OK** button to proceed (or press the "Return" key). Clicking the **Quit** button quits the script without making any changes.

The artwork image data of each selected track (or track in the selected playlist) will be exported to an image file named *folder.jpg* and saved in its file's parent folder. Presumably this is the "Album" folder for any particular track. Your folder heirarchies may be different. Nonethelesss, an image file *will be saved* alongside the source media file.

The script will try to ensure that **only one** *folder.jpg* file is ever created in any folder.

# **Details:**

The script ignores tracks that don't have local files (Apple Music, tracks in the cloud, for example).

The script uses the **sips** (scriptable image processing system) command line tool for image manipulation. Enter *man sips* in Terminal for more information.

# **Helpful Links:**

Information and download link for this script is located at: https://dougscripts.com/itunes/scripts/ss.php?sp=savealbumartjpeg

If you have any trouble with this script, please email me. My name is Doug Adams dougscripts@mac.com

Click on the underlined URL text:

- Doug's AppleScripts for iTunes
- Assign Shortcut Keys to AppleScripts
- Doug's RSS Feed **Recent site news**, **script additions and updates** (add link to your news reader)
- 30 Most Recent RSS Feed **Most recent new and updated scripts** (add link to your news reader)

#### **Version History:**

#### v3.10 sept 18 2018

- Initial accommodations for macOS 10.14 Mojave
- Minor performance and security enhancements

#### v3.9 sept 2 2017

- Initial accommodations for macOS 10.13 High Sierra
- Minor performance and security enhancements

#### v3.8 may 22 2017

- Fixes compatibility issue with macOS 10.12.5

#### v3.7 may 20 2017

- Accommodates playlist windows in iTunes 12.6 and later

#### v3.6 november 8 2016

- Maintenance update
- This version for macOS 10.10 and later only

#### v3.5 june 21 2016

- Preliminary support for macOS 10.12
- Security update

#### v3.4 jan 28 2016

- Displays artwork in progress panel
- Minor and low-level maintenance

#### v3.3 jul 2 2015

- preliminary support for OS X 10.11 (El Capitan) beta
- minor tweaks

#### v3.2 feb 16 2015

- adds ten day trial

#### v3.1 jan 20 2015

- maintenance release

## v3.0 oct 2 2014

- support for OS X 10 Yosemite/iTunes 12
- adds "Check for Update" menu command
- minor tweaks

#### v2.5 oct 28 2013

- compatible with OS X 10.9/Mavericks
- minor maintenance tweaks

#### v2.4 dec 24 2012

- fixes problem with applying user-set dimensions
- fixes problem changing selection of tracks while active

## v2.3 jul 30 2012

- compatible with OS X 10.8 (Mountain Lion)

#### v2.2 feb 29 2012

- maintenance update
- now a stay-open floating app

## v2.1 july 27 2011

- accounts for iTunes full screen mode in Lion

## v2.0 jul 22 2011

- -- written as a Cocoa-AppleScript Applet for Snow Leopard or better only
- -- consolidates export options into a single preferences window
- -- launching while pressing the Option key is no longer necessary

#### v1.0 mar 6 2011

- initial release

This doc last updated September 18, 2018

This software is released "as-is". By using it or modifying it you agree that its author cannot be held responsible or liable for any tragedies resulting thereof.

AppleScript, iTunes, iPhone, iPad and iPod are registered trademarks of Apple Inc.